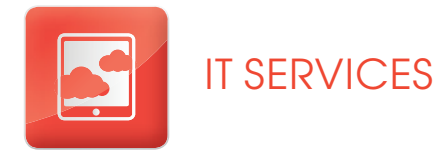

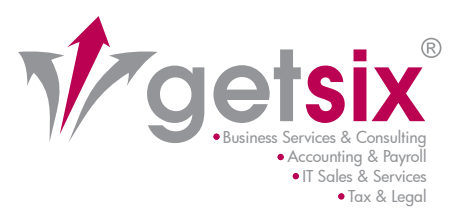

# FACT SHEET Oelsix contoso BS C

### e-Service "Customer Extranet"

Mandatenportal mit 24/7 – Zugriffsmöglichkeit

- Sicherheit durch verschlüsselte Datenverbindung
- ortsunabhängiger 24/7 Zugriff auf bereitgestellte Dokumente
- automatische E-Mail-Benachrichtigung bei Eingang von Dokumenten
- **Zugriff nur mit eindeutigen Zugangsdaten**
- nindividuelles Anlegen von Ablageordnern möglich
- **n** intuitiv zu bedienende Oberfläche

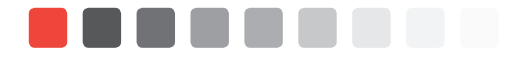

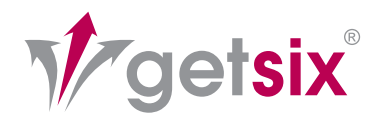

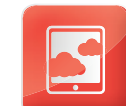

# FACT SHEET e-Service "Customer Extranet"

UM DIE HOHE QUALITÄT UNSERER DIENSTLEISTUNGEN UND DIE ZUFRIEDENHEIT UNSERER MANDANTEN AUCH WEITERHIN ZU SICHERN UND INNOVATIVE LÖSUNGS-MÖGLICHKEITEN ZU ENTWICKELN, MÖCHTEN WIR IHNEN UNSER NEUES – FÜR UNSERE MANDANTEN KOSTENLOSES – SYSTEM DER KOMMUNIKATION VORSTELLEN: DEN GETSIX® e-SERVICE "CUSTOMER EXTRANET".

### WAS IST DAS GETSIX® CUSTOMER EXTRANET?

Dieses integrierte Kommunikationssystem basiert auf dem Zugang und Austausch von Business-Ressourcen zwischen Ihnen und unserer Kanzlei. Mittels des von uns angelegten persönlichen Accounts werden Sie fortan einen 24-stündigen Zugriff (24/7) auf Ihre Daten sowie Informationen und Nachrichten haben, welche ständig von unseren Mitarbeitern aktualisiert werden. Diese neue Funktion ermöglicht die nachhaltige Gewährleistung des Informationsaustausches zwischen uns und Ihnen sowie die vollständige Kontrolle über Ihre Daten. Durch das Extranet wird der gesamte Prozess der Kommunikation zwischen Ihnen und unserer Kanzlei wesentlich effizienter und konsistenter. Die Datenkommunikation erfolgt über eine sichere SSL-Verbindung, wie sie z.B. auch beim Online-Banking üblich ist. Sie erkennen dies daran, dass sich in Ihrem Internet Browser die Farbe in der Statusleiste verändert.

### VORTEILE DER EXTRANET-KOMMUNIKATION

Mit dem Extranet sparen Sie Zeit und Geld! Anstelle der Verwendung mehrerer Softwarelösungen für die Kommunikation oder den Austausch von Daten können Sie mit nur einer geöffneten Internetseite, der getsix-Customer-Extranet-Seite, arbeiten. Sie werden dort alle Berichte und Reports die wir Ihnen in der Vergangenheit als pdf-Datei per Mail übersandt haben, chronologisch abgelegt finden. Somit haben Sie alle Informationen komplett auf einen Blick. Ihre Daten werden mehrfach gesichert und sind ausschließlich für Ihren persönlichen Gebrauch bestimmt.

Sollten Sie auf Dienstreisen keinen Zugang zu Ihrem E-Mail Account haben, ist es dennoch möglich z.B. von jedem Internet-Browser Zugang zu Ihren Buchhaltungs- oder Personal-Informationen zu erhalten. Selbstverständlich funktioniert das getsix® Customer Extranet ebenfalls mit modernen Tablet PC's, z.B. dem iPad oder dem iPhone.

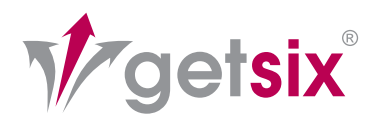

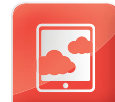

3

### FUNKTIONSWEISE

#### ANMELDUNG:

Nach Eingabe des Links: https://extranet.getsix.pl erscheint der Anmeldebildschrim (siehe Abbildung 1); Hier werden Sie aufgefordert, Ihr persönliches Kennwort und Ihr Passwort einzugeben. Nach der Freischaltung des getsix® Customer Extranets erhalten Sie von unserem IT-Desk Ihren Benutzernamen und ein Passwort für die erste Anmeldung. Dieses Passwort können Sie selbstverständlich jederzeit ändern.

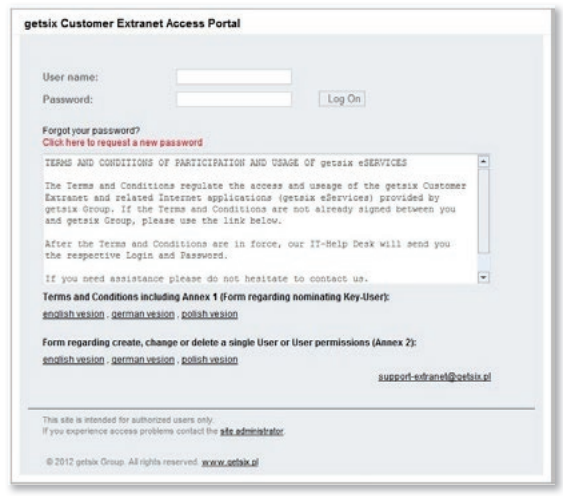

Abbildung 1: Login

#### ANMERKUNG ZUR DATENSICHERHEIT:

Die getsix® Customer Extranet Website, ist mit Extended Validation (EV) SSL geschützt, dem höchsten Standard für Webseiten-Authentifizierung. EV SSL bedeutet, dass unsere Organisation eine strenge Authentifizierung der Unternehmensidentität durchlaufen hat.

#### WARUM WIRD DIE BROWSER-ADRESSLEISTE GRÜN?

In hochsicheren Browsern wird die Browser- Adressleiste durch das EV SSL-Zertifikat grün hinterlegt (siehe Abb.: 2).Ferner wird https:// und der Firmenname getsix® als Besitzer der Website angezeigt sowie VeriSign, die Zertifizierungsstelle, die die Indentität des Besitzers unter Durchführung eines strengen Authentifizierungsprozesses überprüft hat.

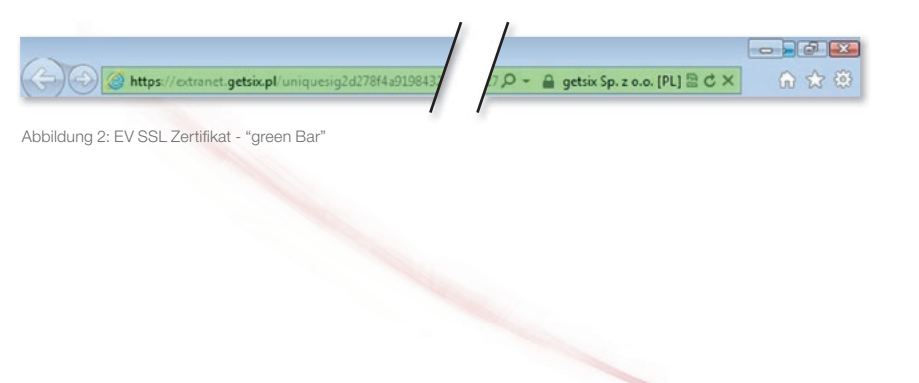

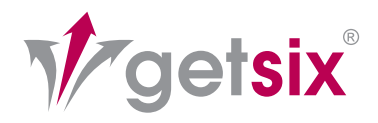

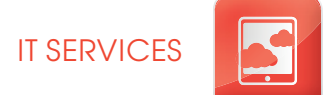

### SSL & VERISIGN

#### WAS BEDEUTET (EV) SSL?

Secure Sockets Layer-Zertifikate (SSL) stellen im Internet die Standardmethoden dafür dar, sichere Kommunikationen zwischen Web-Benutzern und Websites herzustellen. Diese Technologie macht beides: sie authentifiziert die Identität einer Website und verschlüsselt die Kommunikation zwischen dem Benutzer und der Website. Extended Validation (EV) SSL-Zertifikate repräsentieren den höchsten Standard der Authentifizierung. Diese ist durch das CA/Browser Forum genehmigt, einer Gruppe von führenden SSL Certificate Authorities (CAs) und Browser-Herstellern. Der Standard erfordert, dass jede Website, die mit EV SSL geschützt ist, einen geprüften Prozess durchlaufen muss, der auf strenge Weise die Identität der für die Website verantwortlichen Organisation überprüft. Im Validierungsverfahren muss die CA sicherstellen, dass der Antragsteller für das Zertifikat der Eigentümer der Domain ist und die jeweilige genehmigende Person beim Antragsteller angestellt und befugt ist, Extended Validation SSL-Zertifikate zu erwerben.

#### WARUM VERISIGN?

Von 97 der 100 größten Banken der Welt, verwenden 97 die SSL-Zertifikate, sowie 93 % der Fortune-500-Unternehmen ist VeriSign (einschließlich Niederlassungen und Tochtergesellschaften von VeriSign) die erste Wahl bei der Sicherung ihrer Websites. Die Marke VeriSign Trust™-Siegel genießt das Vertrauen wichtiger Banken und Händler und schafft Vertrauen für jede beliebige Website.

#### STARTBILDSCHIRM

Nachdem Sie sich mit Ihrem Benutzernamen und Ihrem Passwort angemeldet haben erscheint der Startbildschirm (siehe Abb.: 3). Der Startbildschrim verfügt links über ein Navigationsmenü mit dessen Hilfe Sie zu den einzelnen Inhalten des Portals navigieren können, z. B. mit dem Menüpunkt "getsix Downloads" navigieren Sie zu unserem Downloadbereich (siehe Abb.: 4) wo wir nützliche Informationen wie z.B. Merkblätter oder Formulare zum Download für unsere Mandanten zur Verfügung stellen. Ferner finden Sie unter dem Menüpunkt "getsix Help & Support" weitere Hilfen und Tipps hinsichtlich der Bedienung unseres Customer Extranets.

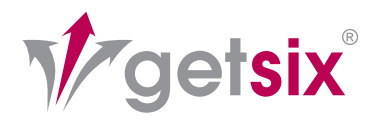

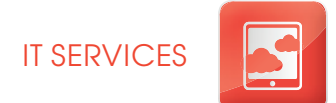

## MENÜPUNKTE

### WEITERE MENÜPUNKTE SIND U.A.:

- "getsix News": Hier hinterlegen wir wichtige Informationen und Mitteilungen, die wir speziell für unsere Mandanten bereitstellen (Siehe ebenfalls Abbildung Nr. 5).
- "User Settings" Hier können die Nutzer Ihr persönliches Passwort und die persönliche E-Mail-Adresse ändern.

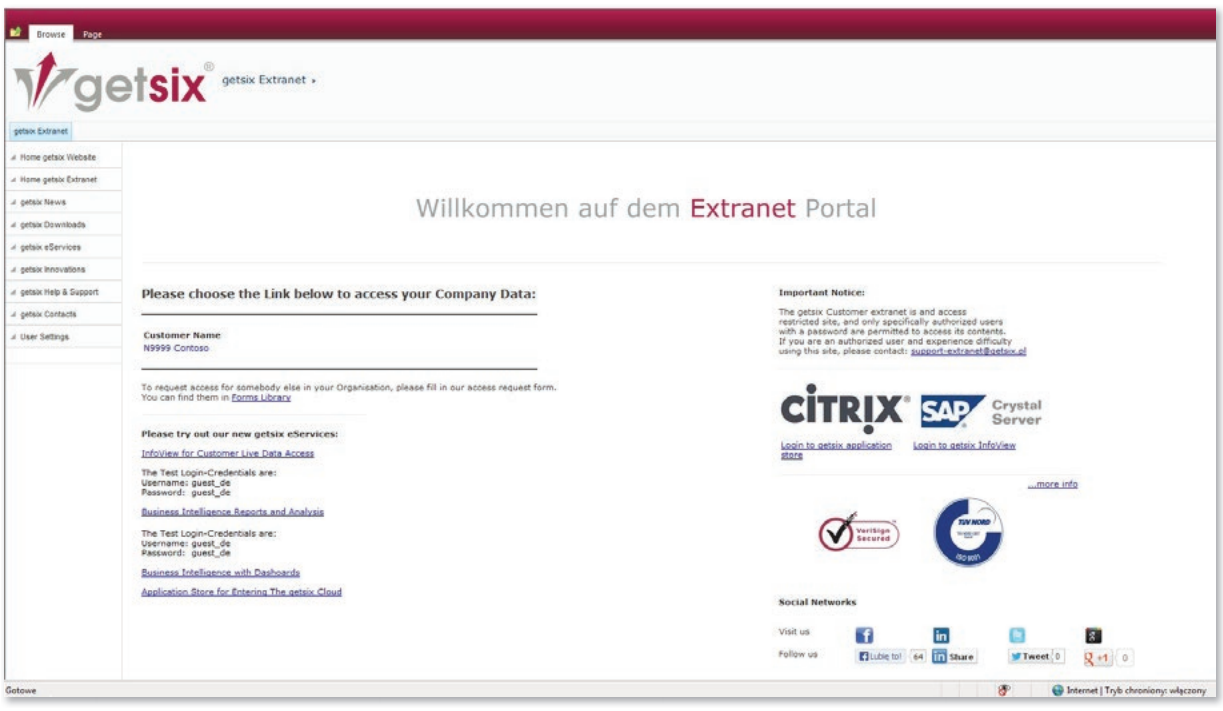

Abbildung 3: Startbildschirm

Auf der rechten Bildschirmhälfte finden Sie ebenfalls die Links zu unseren weiteren getsix® eServices "InfoView" und "SaaS Dynamics NAV" (siehe entsprechende Fact Sheets).

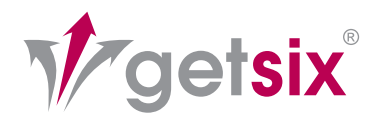

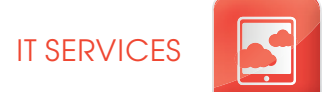

### SUPPORT

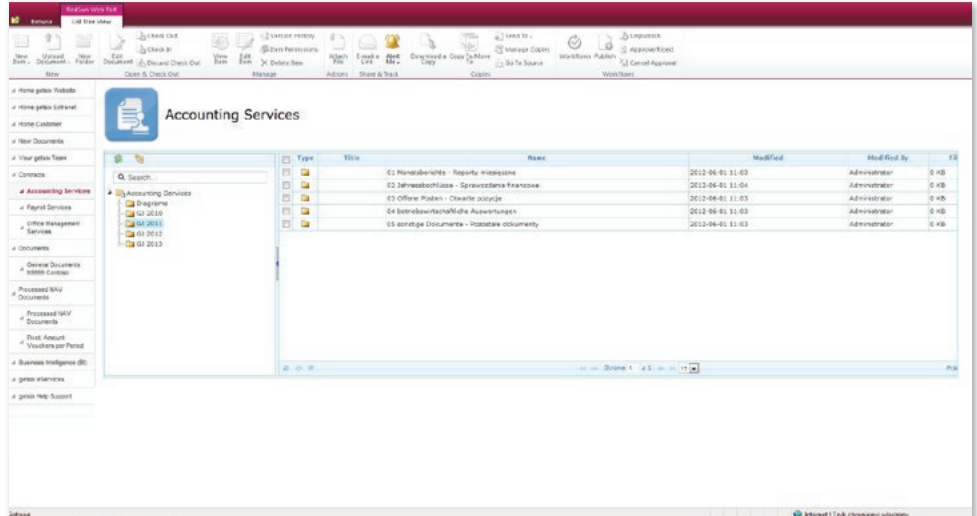

Abbildung 4: Downloadbereich

Ferner finden Sie dort einen Link zu unserem Extranet-Support unseres IT-Desks, welches Sie bei Fragen hinsichtlich der Nutzung unseres Extranets selbstverständlich jederzeit um Unterstützung bitten können.

In der Mitte des Startbildschirms (Abb.: 3) finden Sie den Link, welcher Sie direkt in den Mandantenbereich des Portals führt. Der Link enthält die Mandantennummer und den Firmennamen. Sollten wir mehrere Unternehmen für Sie betreuen, ist für jedes Unternehmen ein separater Link zu sehen.

Aus Gründen der Benutzer- und Rechteverwaltung ist das Portal so aufgebaut, dass die eingestellten Informationen für alle Ihre Unternehmen im Mandantenbereich für sich abgeschlossen verwaltet werden. Nachdem Sie auf den entsprechenden Link geklickt haben, öffnet sich der Mandantenbereich. (Abb.: 5).

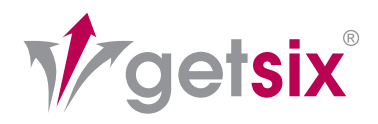

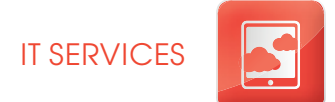

### LOG-IN

#### MANDANTENBEREICH

Im Mandantenbereich erscheint in der rechten Bildschirmhälfte Ihr entsprechendes Firmenlogo und Sie finden ferner die für Sie eingestellten Mitteilungen. Der Mandantenbereich verfügt in der Mitte des Bildschirms über einen "News" Bereich, indem wir wichtige Informationen und Mitteilungen für unsere Mandanten bereitstellen. Der linke Bereich verfügt über eine Navigationsleiste über welche Sie die eingestellten Informationen einfach erreichen können.

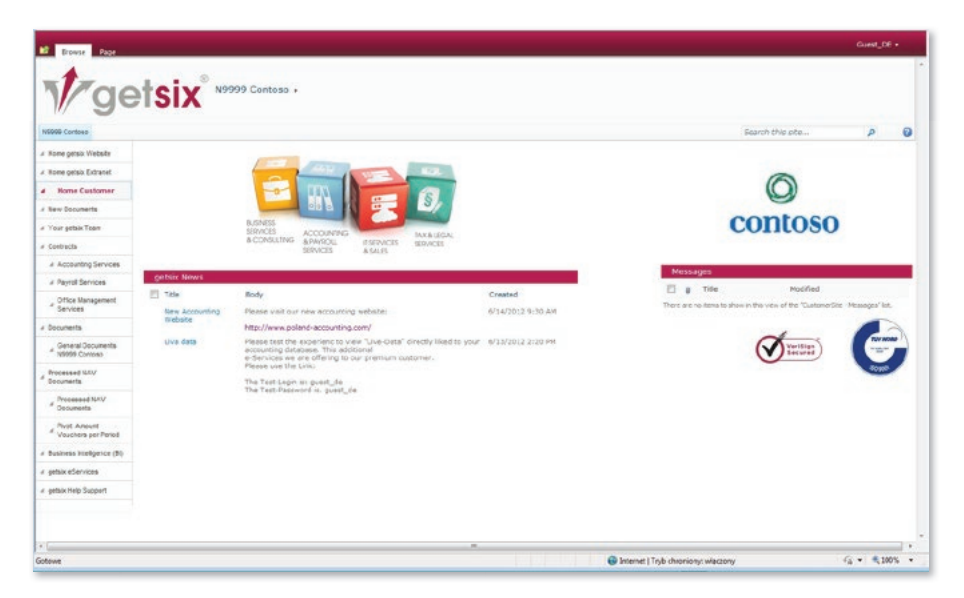

Abbildung 5: Mandantenbereich

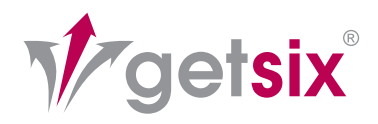

### DOKUMENTENBIBLIOTHEK

In den nachfolgenden Ausführungen werden wir Ihnen einige Bereiche bzw. Menüpunkte näher darstellen.

#### MENÜPUNKT "NEW DOCUMENTS"

In dem Menüpunkt "New Documents" finden Sie alle Dokumente die in den letzen 4 Wochen von uns in das Portal eingestellt wurden. Es ist somit für Sie nicht notwendig, in die einzelnen Dokumentbibliotheken zu navigieren.

### MENÜPUNKT "DOCUMENTS"

In dem Menüpunkt Documents finden Sie im Untermenüpunkt "General Documents" eine Dokumentenbibliothek die es ermöglicht, dass nicht nur getsix® Ihnen Dateien zur Verfügung stellt, sondern jeder berechtigter Nutzer kann ebenfalls Dateien (Excel, Word, PDF, Bilder, ect.) in diese Bibliothek einstellen. Es ist somit möglich, dass der Nutzer für sich selbst oder für uns bestimmte Dateien zur weiteren Verarbeitung an einem Ort zur Verfügung hält.

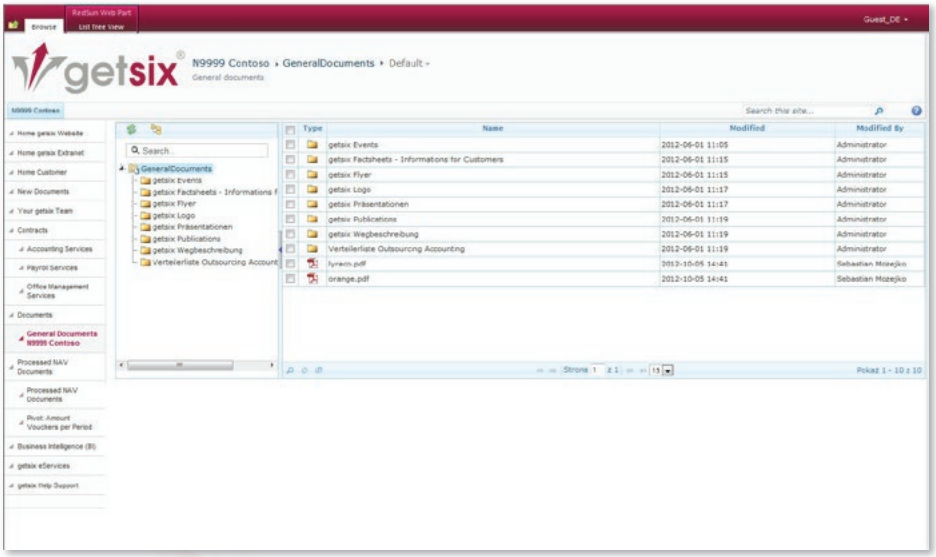

Abbildung 6: Dokumentenbibliothek "General Documents – Allgemeine Dokumente"

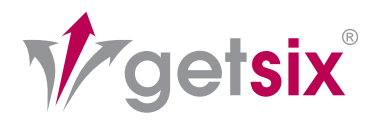

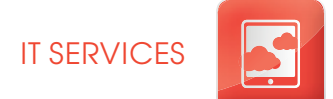

### **CONTRACTS**

### MENÜPUNKT "CONTRACTS"

Im Menüpunkt "Contracts" finden Sie einen separaten Untermenüpunkt für die einzelnen Dienstleistungsbereiche, wie z.B. "Accounting Services", "Payroll Services" oder "Office Management"; Aus Gründen der Benutzer- und Rechtsverwaltung werden für jeden Dienstleistungsbereich bzw. je Dienstleistungsvertrag die Informationen in einer separaten Dokumentenbibliothek verwaltet. Wir nennen dies den Dokumentenbereich, in dem die von uns erstellten Dokumente und Reports abgespeichert und Ihnen zur Verfügung gestellt werden. Es ist somit möglich, dass z.B. Benutzer einen Zugang zu dem Bereich "Accounting bzw. Buchhaltung haben, aber keinen Zugang zum Bereich "Payroll bzw. Personalverwaltung" besitzen. Die Schreib- und Leserechte, über die jeder Benutzer des Portals verfügt, legt der sog. Key-User fest. Bitte finden Sie weitere Informationen in den Teilnahmebedingungen und den entsprechenden Anlagen hierzu (Sie finden die entsprechenden Dokumente zum Download im "Anmeldebildschirm"). Im weiteren Beispiel navigieren wir zu dem Dokumentenbereich innerhalb des Bereiches "Contract, Accounting" um die Funktionsweise.

#### DOKUMENTENBEREICH

Im Dokumentenbereich (Abb.: 6) werden Sie alle Berichte und Reporte, die wir Ihnen als pdf-Datei per Mail übersenden, chronologisch abgelegt finden. Somit haben Sie alle Informationen komplett auf einen Blick. Standardmäßig finden Sie im Dokumentenbereich für "Accounting" Ihre Berichte und Reports nach Geschäftsjahr gruppiert und für jeden Themenbereich in einem separaten Ordner abgelegt.

- 01 Monatsberichte
- 02 Jahresabschlüsse
- 03 offene Posten
- 04 betriebswirtschaftliche Auswertungen
- 05 sonstige Dokumente

Sofern Sie eine andere Ablagestruktur vorziehen richten wir uns gerne nach Ihren Anforderungen und werden Ihre Anregungen berücksichtigen.

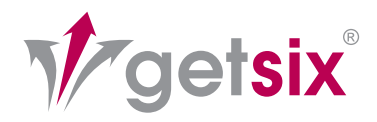

### VIEWER

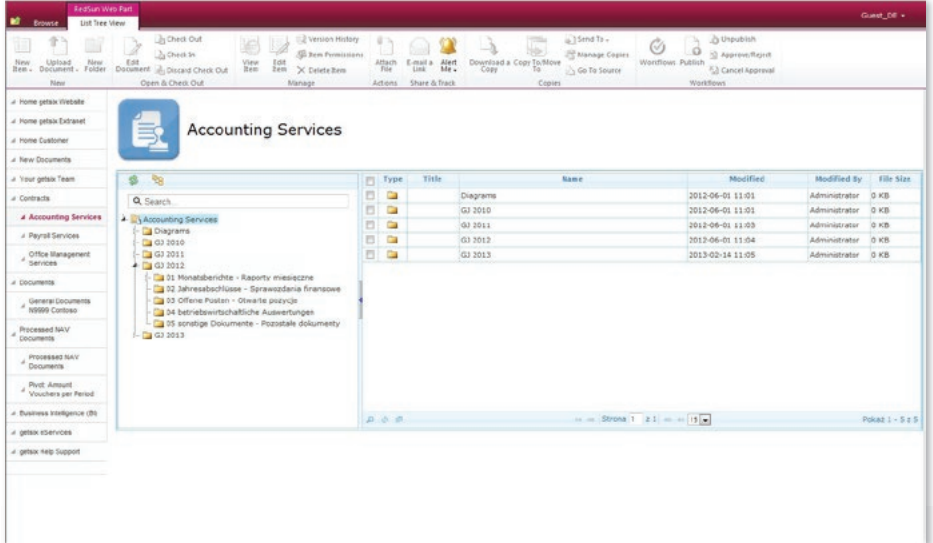

Abbildung 7: Dokumentenbereich

Es handelt sich im Dokumentenbereich um eine Dokumentenbibliothek, welche sich ähnlich dem bekannten Explorer von Microsoft bequem bedienen lässt.

Ferner verfügt diese Bibliothek über einen "Viewer", der es ermöglicht, die Datei zu betrachten, ohne diese extra mit z.B. dem Adobe Reader zu öffnen. Der Viewer besitzt ebenfalls die Funktionen "Drucken" und "Herunterladen" mit dem Sie das im Viewer angezeigte Dokument ausdrucken oder auf Ihren PC herunterladen können.

In den nachfolgenden Abbildungen möchten wir Ihnen am Beispiel des Bereiches Accounting bzw. Buchhaltung veranschaulichen wie einfach und intuitiv sich unser Portal bedienen lässt.

Ebenfalls können Sie erkennen, wie unsere Berichte und Reporte (Gewinn- und Verlustrechnung, Betriebswirtschaftlichen Auswertungen (BWA), etc.) in der Dokumentenbibliothek für "Accounting bzw. Buchhaltung" aufgebaut und strukturiert sind.

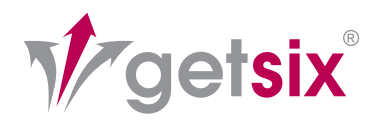

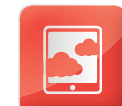

### ZUSATZFUNKTIONEN

### WEITERE DOKUMENTENBEREICHE

Für den Dokumentenbereich "Payroll bzw. Personalabrechnung" gilt dies analog, d.h. Sie finden dort die relevanten Informationen wie z.B. Gehaltsabrechnungen, etc. Sofern Sie den Test-Zugang ausprobieren, können Sie die Musterberichte in diesem Bereich betrachten und sich von den Vorzügen eines professionellen Reportings überzeugen. Wenn wir für Sie die Dienstleistung "Office Management Service" ausführen, finden Sie in diesem Bereich den kompletten Schriftverkehr bzw. Ihre Eingangspost, welche wir für Sie entgegengenommen haben, chronologisch abgelegt.

Selbstverständlich werden die meisten Berichte mit Ihrem Firmenlogo versehen, sodass Sie diese ggf. sofort intern oder auch für extern verwenden können. Sämtliche Berichte können ebenfalls nach Ihren Anforderungen angepasst werden.

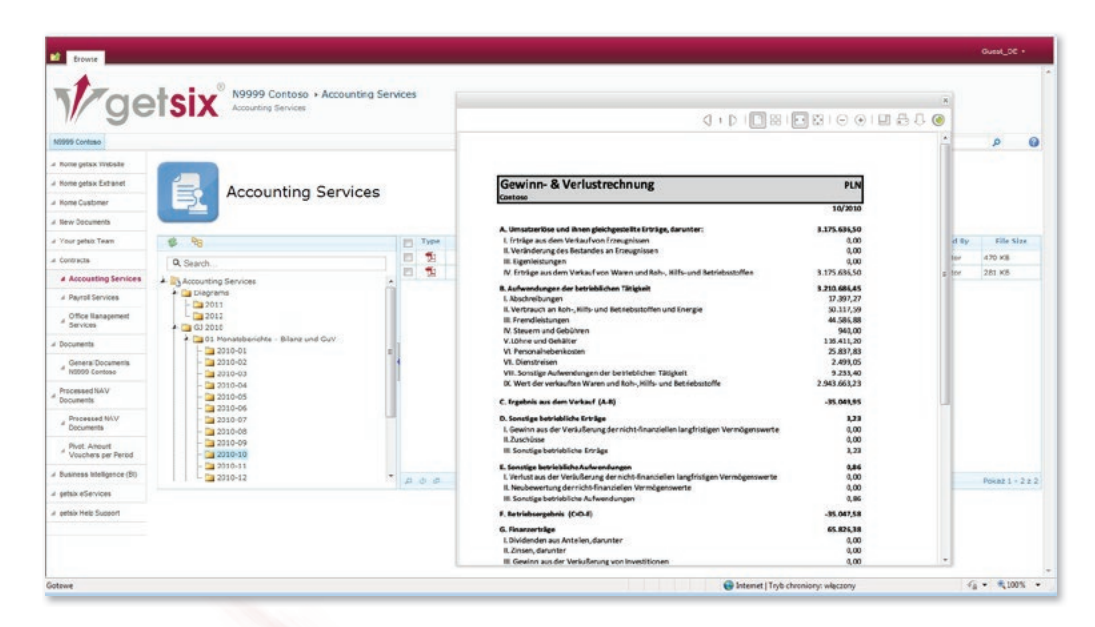

Abbildung 8: Gewinn- und Verlustrechnung (GuV)

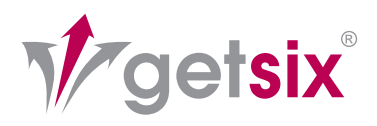

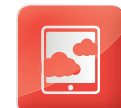

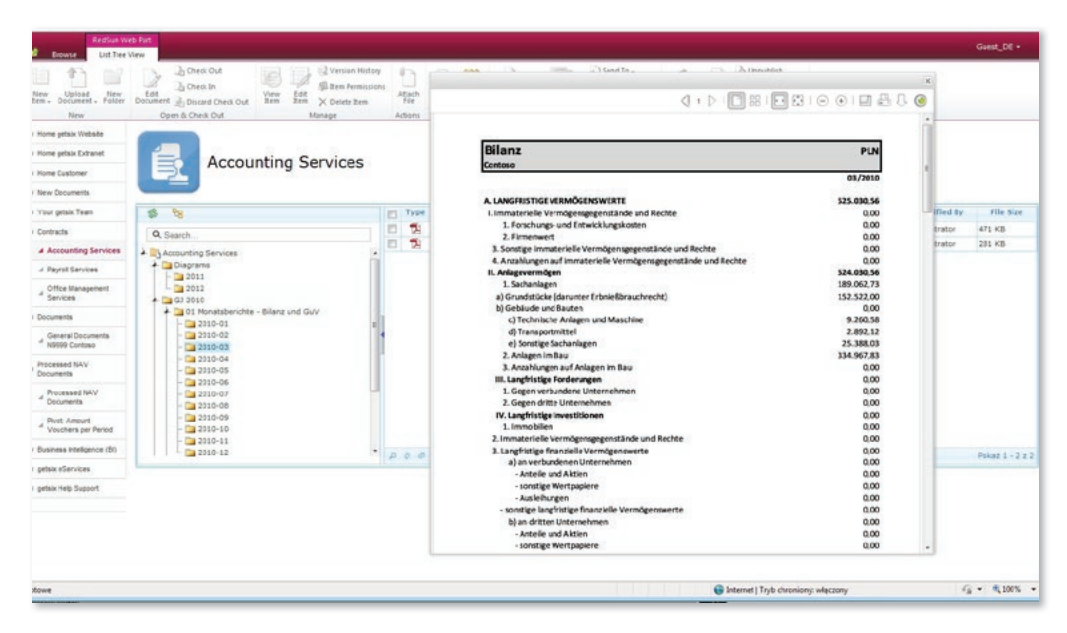

Abbildung 9: Bilanz

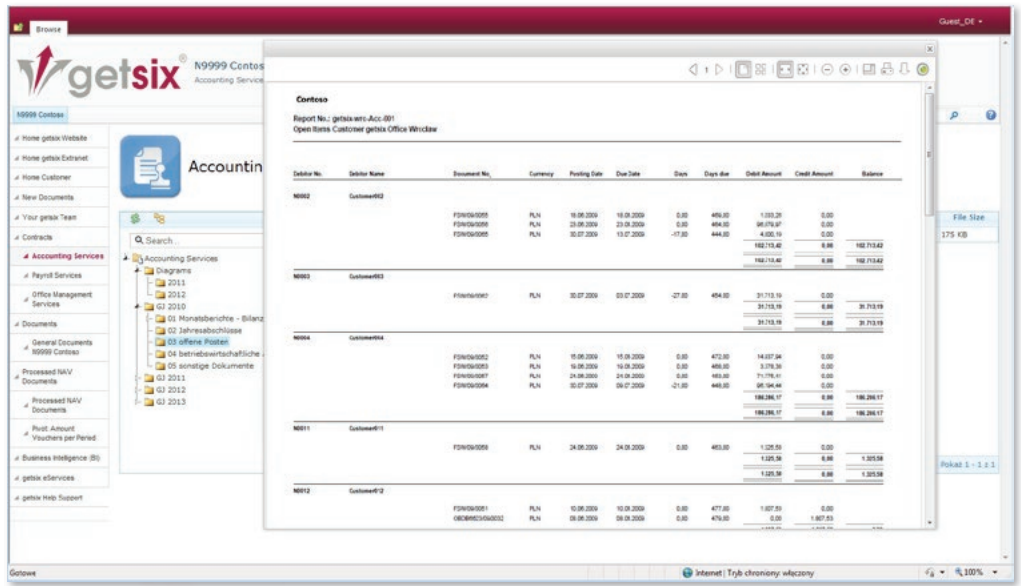

Abbildung 10: OP-Liste Debitoren

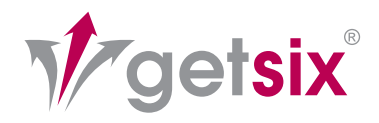

### ALERT-ME

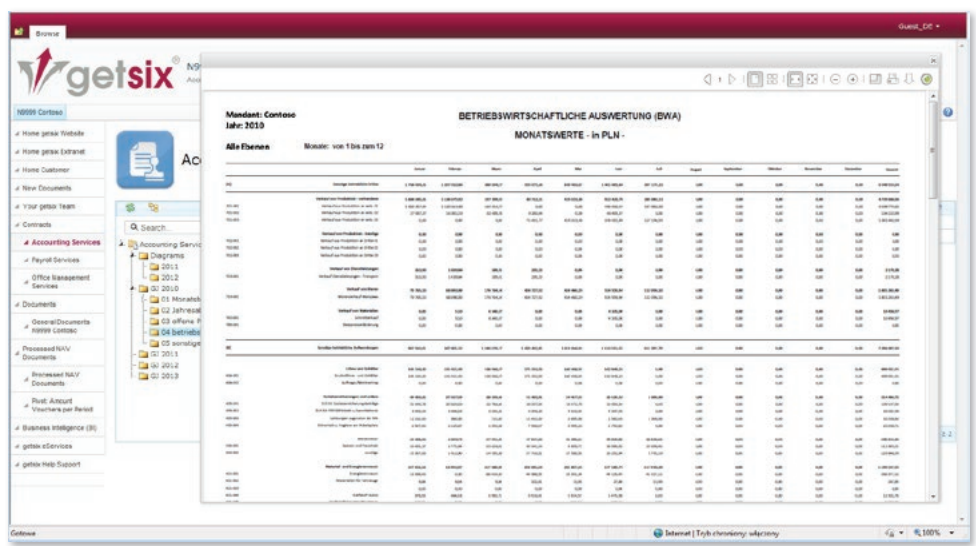

Abbildung 11: betriebswirtschaftliche Auswertung (BWA)

#### WEITERE LEISTUNGSMERKMALE MÖGLICHKEITEN DER SOG. "ALERT-ME" FUNKTION

getsix Customer Extranet verfürt über automatische Benachrichtigung bei von uns hinzugefügten oder geänderten Objekten in Bibliotheken oder Listen.

Benutzer können diese Funktion nutzen um sich über diese Veränderungen im Dokumentenbereich sofort, mit täglichen Zusammenfassungen zu bestimmten Uhrzeiten, oder wöchentlich per E-Mail informieren zu lassen. Das ist eine nützliche Funktion, um über neue Informationen und Änderungen auf dem Laufenden zu bleiben. Somit verpassen Sie keine neu ins Portal eingestellte oder von uns geänderte Information, Sie werden automatisch sofort oder in den von Ihnen vorgegebenen Intervallen per E-Mail informiert.

Die Vorgehensweise zur Aktivierung der "Alert-Me" Funktion ist im Hilfe- und Support-Bereich des Portals ausführlich beschrieben und auch für unerfahrene Nutzer sehr einfach einzurichten. Sie können sich somit ohne großen Aufwand Ihren individuellen Benachrichtigungsdienst konfigurieren.

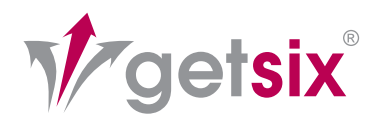

14

### BENUTZERKONTO

### ÄNDERUNG DER E-MAIL ADRESSE DES BENUTZERS

Benutzer können eigenständig Ihre im System hinterlegte E-Mail-Adresse ändern. Dies ist u.a. von Vorteil falls Sie die oben genannte "Alert-Me" Funktion nutzen, und sich Ihre E-Mail-Adresse ändert, bzw. Sie die Benachrichtigungen auf eine spezielle E-Mail Adresse erhalten möchten.

### ÄNDERUNG DES BENUTZER PASSWORTS

Nutzer können aus Gründen der Datensicherheit Ihr Passwort jederzeit ändern, und somit einem potentiellen Datenmissbrauch vorbeugen.

### AUSBLICK – ZUKÜNFTIGE ENTWICKLUNGEN

Wir arbeiten ständig an der Weiterentwicklung unseres getsix® Customer Extranets um Ihnen einen Zusatznutzen zu verschaffen. Fundierte Entscheidungen sind die Grundlage Ihres Geschäftserfolgs. Der Schlüssel dazu sind Mitarbeiter, die auf Basis der richtigen Informationen kompetent bestimmte Geschäftssituationen beurteilen und somit zügig handeln können. Mit den BI-Lösungen aus dem getsix® eService-Portfolio haben Ihre Entscheidungsträger auf allen Ebenen jederzeit alle notwendigen Daten und Analysen zur Hand – für mehr Weitsicht und Flexibilität. Profitieren Sie umgehend von diesem Wettbewerbsvorsprung.

Wir verwenden für unseren getsix® eService "BI with Dashboards" entsprechende Software von SAP. Weitere Informationen zu unseren eingesetzten IT-Technologien finden Sie auf unserer Webseite (http://www.getsix.pl). Dieser getsix® eService ist zur Zeit noch nicht standardmäßig in unserem Customer Extranet enthalten aber unser IT-Desk ist in der Lage, in wenigen Tagen dieses einsatzbereit zur Verfügung zu stellen. Mit diesem Angebot erhalten Sie zum attraktiven Festpreis vielfältige Funktionalitäten, damit Sie sofort zu besseren Entscheidungen und höherer Unternehmensleistung durchstarten (siehe Abbildung 12).

#### VERMITTELT DEN ZUGANG AUF SICHERE UND INDIVIDUELL GESTALTETE DASHBOARDS

#### STELLT AUF DER BASIS EINER ZUVERLÄSSIGEN, SICHEREN BI-PLATTFORM HILFREICHE DASHBOARDS ZUR VERFÜGUNG

DIE VISUELLE EINFACHHEIT ERHÖHT DIE AKZEPTANZ VON BI DURCH DIE ANWENDER

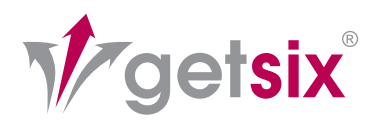

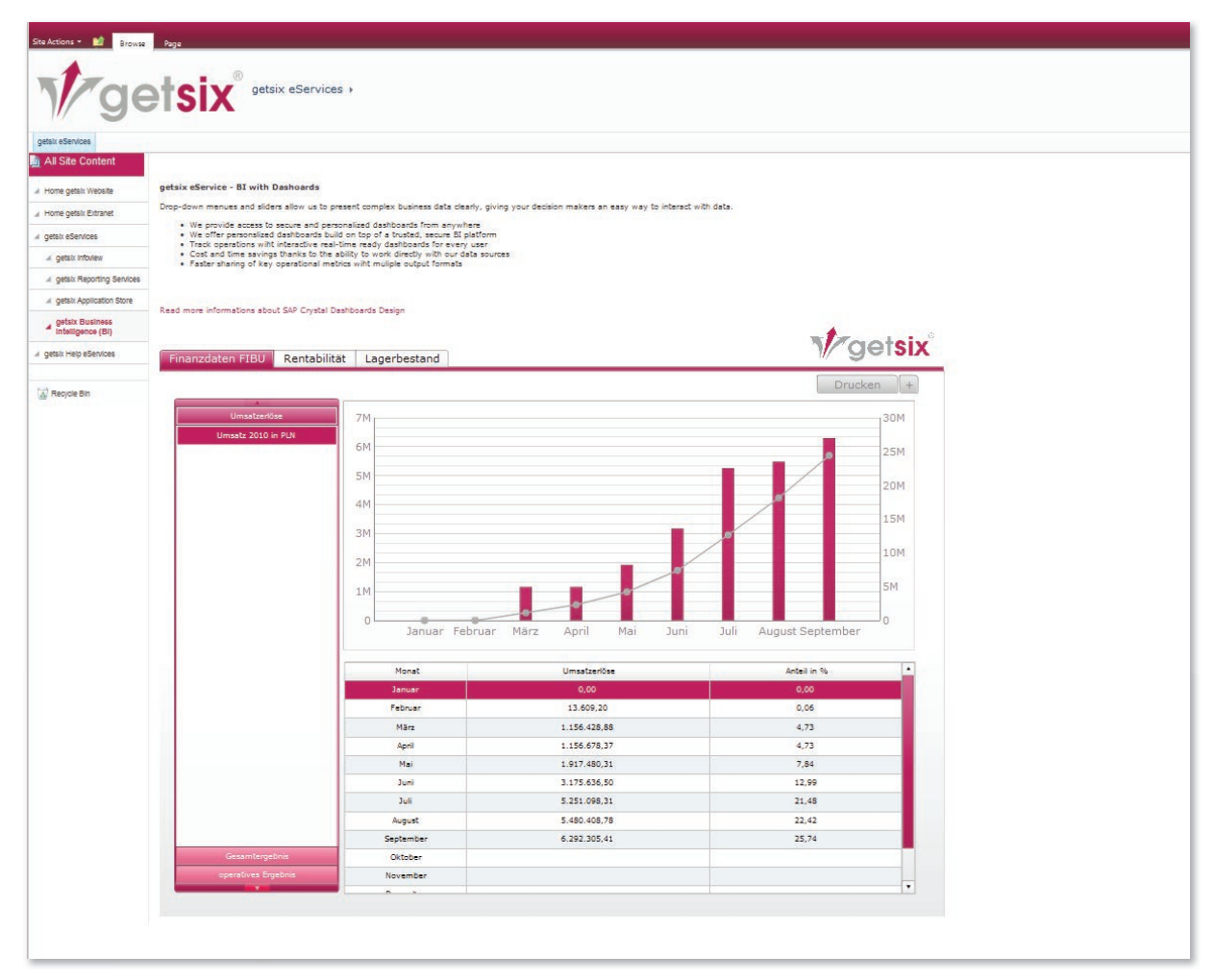

Abbildung 12: Business Intelligence (BI)

#### TESTZUGANG

Um unseren eService "Customer Extranet" ausgiebig zu testen haben wir einen Test-Zugang eingerichtet.

Die Zugangs- bzw. Anmeldedaten sind wie folgt:

- Benutzername: guest\_de
- **Passwort: quest de**

Sie finden dort die Musterberichte von der von uns eingerichteten Musterfirma "Contoso GmbH".

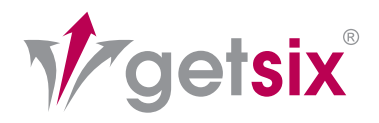

### BITTE SPRECHEN SIE UNS AN!

### SO AKTIVIEREN SIE DIE DIENSTLEISTUNG EXTRANET

Allen Mandanten steht die Nutzung des getsix® Customer Extranets kostenlos zur Verfügung, dies ist unser Beitrag um Ihren Geschäftsalltag produktiver zu gestalten.

Um den eService Customer Extranet für Sie zu aktivieren, benötigen wir von Ihnen die Namen der potentiellen Nutzer des Systems und die entsprechenden Angaben bezüglich der Rechtevergaben für die einzelnen Bereiche bzw. Informationen, zu denen der jeweilige Nutzer Zugangsberechtigungen haben soll. Es wird für jeden Vertrag (Accounting, Payroll, etc.) ein spezieller Inhaltsbereich (Dokumentenbibliothek) zur Verfügung gestellt, für welchen die Zugriffsrechte der einzelnen Nutzer individuell auf Ihre Anforderungen angepasst werden können.

Unsere zuständigen Mitarbeiter im Customer-Desk und IT-Desk werden mit Ihnen die erforderlichen Abstimmungen und Einstellungen vornehmen. Eine detaillierte Anleitung zur Benutzung des Extranets erhalten Sie, wenn wir alle notwendigen Zugangsdaten von Ihnen erhalten haben. Sobald Sie die Bedienungsanleitung von uns erhalten haben, laden wir Sie recht herzlich dazu ein, unser neues Kommunikations-System in Anspruch zu nehmen und sich von den Vorteilen des getsix® Customer Extranets selbst zu überzeugen. Für die individuelle Umsetzung und Implementierung ist auf unserer Seite das Customer-Desk in Zusammenarbeit mit unserem IT-Desk zuständig.

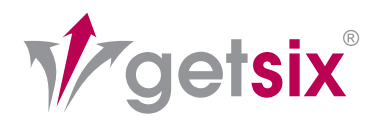

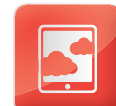

### GESCHÄFTSFELDER:

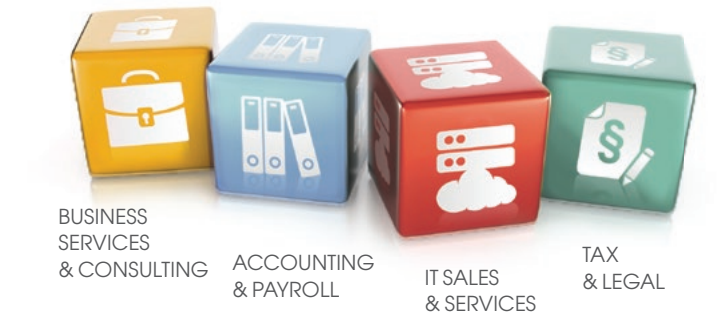

### STANDORTE:

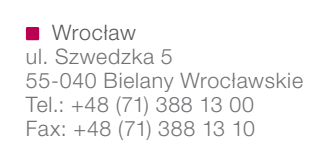

Claus Frank E-mail: wroclaw@getsix.de

> Legnica Büro ul. Złotoryjska 30 59-200 Legnica Tel.: +48 (76) 745 05 00 E-mail: legnica@getsix.de

**Poznań** ul. Wyspiańskiego 43 60-751 Poznań Tel.: +48 (61) 668 34 00 Fax: +48 (61) 668 34 10

Roy Heynlein E-mail: poznan@getsix.de

getsix.de polen-buchhaltung.de  $\blacksquare$  detsix.com

**Warszawa** ul. Postępu 15c 02-676 Warszawa Tel.: +48 (22) 336 77 00 Fax: +48 (22) 336 77 10

Ortwin-Uwe Jentsch E-mail: warszawa@getsix.de

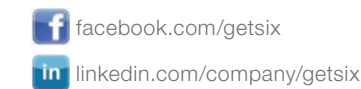

Mitgliedschaften: Partnerschaften: Kompetenzen: Zertifizierungen:  $D_1 W$ <sub>K</sub> ₹ british<br>polish

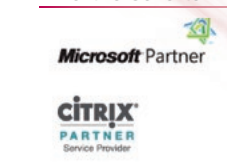

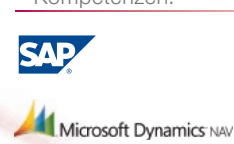

POZNAŃ

 $\bigcap$ 

Legnica<sup>N</sup> WROCŁAW

WARSZAWA

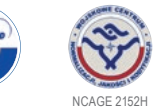

PUBLIKATIONSDATUM 25.03.2013 IT SERVICES // FACTSHEET E-SERVICE "CUSTOMER EXTRANET"